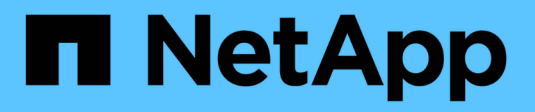

# **Retirada del nodo de grid**

**StorageGRID** 

NetApp April 10, 2024

This PDF was generated from https://docs.netapp.com/es-es/storagegrid-116/maintain/considerationsfor-decommissioning-admin-or-gateway-nodes.html on April 10, 2024. Always check docs.netapp.com for the latest.

# **Tabla de contenidos**

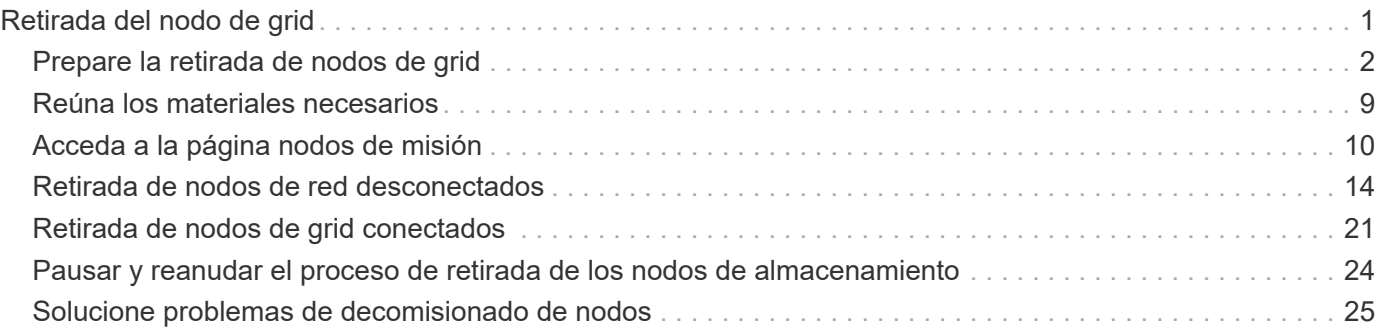

# <span id="page-2-0"></span>**Retirada del nodo de grid**

Puede usar el procedimiento de retirada de nodos para quitar uno o varios nodos de almacenamiento, nodos de puerta de enlace o nodos de administración no primarios en uno o más sitios. No puede retirar el nodo administrador principal ni un nodo de archivado.

En general, debe retirar los nodos de red solo mientras están conectados al sistema StorageGRID y todos los nodos tienen un estado normal (tienen iconos verdes en las páginas **NODOS** y en la página **nodos de misión**). Sin embargo, si es necesario, puede retirar un nodo de grid desconectado. Antes de quitar un nodo desconectado, asegúrese de comprender las implicaciones y restricciones de ese proceso.

Usar el procedimiento de retirada del nodo cuando se cumple alguna de las siguientes condiciones:

- Añadió un nodo de almacenamiento de mayor tamaño al sistema y desea quitar uno o más nodos de almacenamiento más pequeños mientras conserva los objetos al mismo tiempo.
- Necesita menos almacenamiento total.
- Ya no se requiere un nodo de puerta de enlace.
- Ya no se requiere un nodo administrador que no sea primario.
- El grid incluye un nodo desconectado que no se puede recuperar ni volver a conectar.

El diagrama de flujo muestra los pasos de alto nivel para retirar los nodos de la cuadrícula.

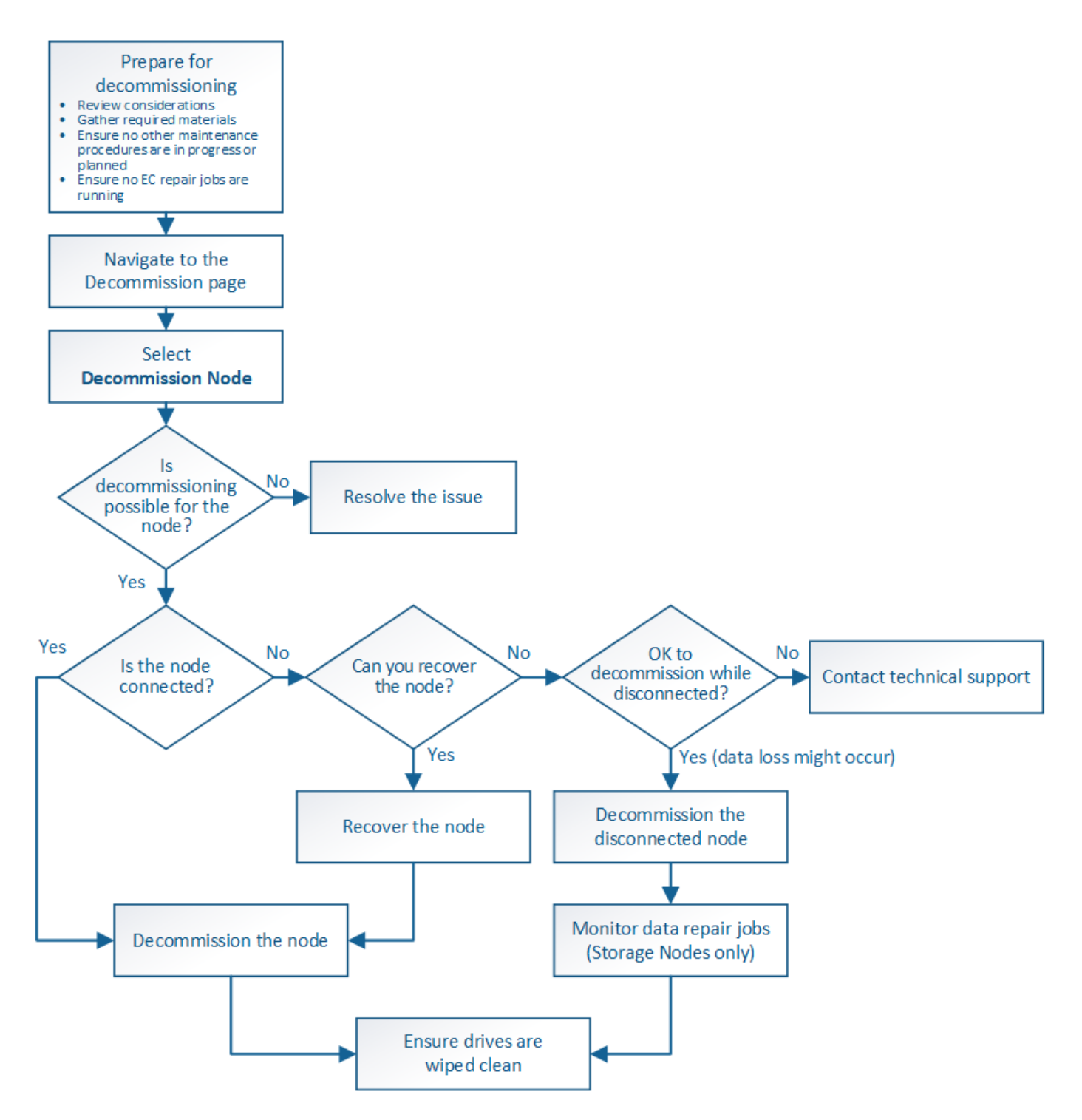

# <span id="page-3-0"></span>**Prepare la retirada de nodos de grid**

Debe revisar las consideraciones que se deben tener en cuenta al eliminar los nodos de cuadrícula y confirmar que no haya ninguna tarea de reparación activa para los datos codificados de borrado.

# <span id="page-3-1"></span>**Consideraciones para la retirada del nodo de grid**

Antes de iniciar este procedimiento para retirar uno o más nodos, debe comprender las implicaciones que tendría la eliminación de cada tipo de nodo. Una vez que el

decomisionado correcto de un nodo, sus servicios se deshabilitarán y el nodo se apagará automáticamente.

No puede retirar un nodo si lo hace dejará a StorageGRID en estado no válido. Se aplican las siguientes reglas:

- No se puede retirar el nodo de administrador principal.
- No se pueden retirar nodos de archivado.
- No puede retirar un nodo de administrador ni un nodo de puerta de enlace si una de sus interfaces de red forma parte de un grupo de alta disponibilidad (ha).
- No puede retirar un nodo de almacenamiento si su eliminación afectaría al quórum de ADC.
- No puede retirar un nodo de almacenamiento si se requiere para la política de ILM activa.
- No debe retirar más de 10 nodos de almacenamiento en un único procedimiento de nodo de retirada.
- No puede decomisionar un nodo conectado si el grid incluye nodos desconectados (nodos cuyo estado es desconocido o inactivo administrativamente). Primero, debe decomisionar o recuperar los nodos desconectados.
- Si la cuadrícula contiene varios nodos desconectados, el software requiere que los retire todos al mismo tiempo, lo que aumenta la posibilidad de obtener resultados inesperados.
- Si no se puede quitar un nodo desconectado (por ejemplo, un nodo de almacenamiento necesario para el quórum de ADC), no se puede quitar ningún otro nodo desconectado.
- Si desea sustituir un aparato antiguo por otro más nuevo, tenga en cuenta [clonar el nodo del dispositivo](https://docs.netapp.com/es-es/storagegrid-116/maintain/appliance-node-cloning.html) en lugar de retirar el nodo antiguo y añadir el nuevo nodo en una ampliación.

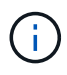

No quite la máquina virtual de un nodo de grid ni otros recursos hasta que se le indique hacerlo en procedimientos de retirada.

# **Consideraciones para la retirada del nodo de administración o del nodo de puerta de enlace**

Revise las siguientes consideraciones antes de retirar un nodo de administración o un nodo de puerta de enlace.

- El procedimiento de retirada del servicio requiere acceso exclusivo a algunos recursos del sistema, por lo que debe confirmar que no se están ejecutando otros procedimientos de mantenimiento.
- No se puede retirar el nodo de administrador principal.
- No puede retirar un nodo de administrador ni un nodo de puerta de enlace si una de sus interfaces de red forma parte de un grupo de alta disponibilidad (ha). Primero es necesario quitar las interfaces de red del grupo de alta disponibilidad. Consulte las instrucciones para administrar StorageGRID.
- Según sea necesario, puede cambiar con seguridad la política de ILM mientras decomisiona un nodo de puerta de enlace o un nodo de administración.
- Si retira de servicio un nodo de administración y está habilitado el inicio de sesión único (SSO) para su sistema StorageGRID, debe recordar que debe eliminar la confianza de la parte que confía del nodo desde los Servicios de Federación de Active Directory (AD FS).

# **Información relacionada**

[Administre StorageGRID](https://docs.netapp.com/es-es/storagegrid-116/admin/index.html)

# **Consideraciones para la retirada del nodo de almacenamiento**

Si va a retirar un nodo de almacenamiento, debe comprender cómo StorageGRID gestiona los datos de objeto y los metadatos de ese nodo.

Se aplican las siguientes consideraciones y restricciones al decomisionar nodos de almacenamiento:

- El sistema debe, en todo momento, incluir suficientes nodos de almacenamiento para satisfacer los requisitos operativos, incluidos el quórum de ADC y la normativa de ILM activa. Para satisfacer esta restricción, es posible que deba añadir un nodo de almacenamiento nuevo en una operación de ampliación antes de retirar un nodo de almacenamiento existente.
- Si el nodo de almacenamiento se desconecta durante su retirada, el sistema debe reconstruir los datos mediante datos de los nodos de almacenamiento conectados, lo que puede producir la pérdida de datos.
- Cuando se quita un nodo de almacenamiento, se deben transferir grandes volúmenes de datos de objeto a través de la red. Si bien estas transferencias no deben afectar a las operaciones normales del sistema, pueden afectar a la cantidad total de ancho de banda de red que consume el sistema StorageGRID.
- Las tareas asociadas con el decomisionado de nodos de almacenamiento tienen una prioridad inferior a las tareas asociadas con las operaciones normales del sistema. Esto significa que el decomisionado no interfiere con las operaciones normales del sistema StorageGRID y no necesita programarse desde un punto de inactividad del sistema. Debido a que el desmantelamiento se realiza en segundo plano, es difícil estimar cuánto tiempo tardará el proceso en completarse. En general, la retirada del servicio finaliza con mayor rapidez cuando el sistema está en silencio o si solo se elimina un nodo de almacenamiento al mismo tiempo.
- Es posible que demore días o semanas en retirar un nodo de almacenamiento. Planifique este procedimiento en consecuencia. Aunque el proceso de retirada del servicio está diseñado para no afectar a las operaciones del sistema, puede limitar otros procedimientos. En general, se deben realizar las actualizaciones o expansiones planificadas del sistema antes de quitar nodos de grid.
- Los procedimientos de retirada que implican a los nodos de almacenamiento se pueden pausar durante ciertas fases para permitir que se ejecuten otros procedimientos de mantenimiento en caso de que sean necesarios y luego se reanuden una vez completadas.
- No se pueden ejecutar operaciones de reparación de datos en ningún nodo de cuadrícula cuando se está ejecutando una tarea de retirada.
- No debe realizar ningún cambio en la política de ILM mientras se decomisione un nodo de almacenamiento.
- Cuando quita un nodo de almacenamiento, los datos del nodo se migran a otros nodos de grid; sin embargo, estos datos no se eliminan completamente del nodo de cuadrícula dado de servicio. Para eliminar datos de forma permanente y segura, debe borrar las unidades del nodo de cuadrícula dado de baja una vez completado el procedimiento de retirada.
- Al decomisionar un nodo de almacenamiento, es posible que se eliminen las siguientes alertas y alarmas y que se puedan recibir las notificaciones SNMP y por correo electrónico relacionadas:
	- **No se puede comunicar con la alerta de nodo**. Esta alerta se activa al retirar un nodo de almacenamiento que incluye el servicio ADC. La alerta se resuelve cuando finaliza la operación de retirada del servicio.
	- Alarma VSTU (Estado de verificación de objetos). Esta alarma de nivel de aviso indica que el nodo de almacenamiento entra en modo de mantenimiento durante el proceso de retirada de servicio.
	- Alarma DE CASA (estado del almacén de datos). Esta alarma de nivel principal indica que la base de datos de Cassandra está disminuyendo debido a que los servicios se han detenido.

# **Información relacionada**

# <span id="page-6-0"></span>**Comprender el quórum de ADC**

Es posible que no pueda retirar ciertos nodos de almacenamiento en un sitio de centro de datos si después del decomisionado permanecerán demasiados servicios de controlador de dominio administrativo (ADC). Este servicio, que se encuentra en algunos nodos de almacenamiento, mantiene información de topología de grid y proporciona servicios de configuración al grid. El sistema StorageGRID requiere que se disponga de quórum de servicios de ADC en todas las instalaciones y en todo momento.

No puede retirar un nodo de almacenamiento si se quita el nodo se haría que el quórum de ADC ya no se cumpliera. Para satisfacer el quórum de ADC durante un decomisionado, un mínimo de tres nodos de almacenamiento en cada sitio del centro de datos debe tener el servicio ADC. Si un sitio de un centro de datos tiene más de tres nodos de almacenamiento con el servicio ADC, la mayoría simple de esos nodos debe permanecer disponible después de la retirada ((0.5 \* *Storage Nodes with ADC*) + 1).

Por ejemplo, supongamos que el sitio de un centro de datos incluye actualmente seis nodos de almacenamiento con servicios ADC y desea retirar tres nodos de almacenamiento. Debido al requisito de quórum de ADC, debe completar dos procedimientos de retirada, de la siguiente manera:

- En el primer procedimiento de retirada del servicio, debe asegurarse de que cuatro nodos de almacenamiento con servicios ADC permanecen disponibles ((0.5 \* 6) +1) . Esto significa que solo puede decomisionar dos nodos de almacenamiento inicialmente.
- En el segundo procedimiento de retirada, puede eliminar el tercer nodo de almacenamiento porque el quórum ADC ahora sólo requiere que tres servicios ADC permanezcan disponibles  $((0.5 * 4) + 1)$ .

Si necesita retirar un nodo de almacenamiento pero no puede debido al requisito de quórum de ADC, debe agregar un nodo de almacenamiento nuevo en una expansión y especificar que debe tener un servicio ADC. A continuación, puede retirar el nodo de almacenamiento existente.

# **Información relacionada**

# [Amplíe su grid](https://docs.netapp.com/es-es/storagegrid-116/expand/index.html)

# **Revisar la configuración de almacenamiento y la política de ILM**

Si tiene pensado decomisionar un nodo de almacenamiento, debe revisar la política de ILM del sistema StorageGRID antes de iniciar el proceso de decomisionado.

Durante el decomisionado, todos los datos de objetos se migran desde el nodo de almacenamiento retirado a otros nodos de almacenamiento.

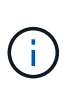

La política de ILM que tiene *durante* el decomiso será la que se utilice *after* el Decomisión. Debe asegurarse de que esta política cumple con sus requisitos de datos antes de iniciar la retirada y después de que se haya completado la retirada.

Debe revisar las reglas de la política de gestión de vida útil activa para garantizar que el sistema StorageGRID siga teniendo la capacidad suficiente del tipo correcto y en las ubicaciones correctas para poder acomodar el desmantelamiento de un nodo de almacenamiento.

Considere lo siguiente:

- ¿Será posible que los servicios de evaluación de ILM copien datos de objetos de modo que se cumplan las reglas de ILM?
- ¿Qué ocurre si un sitio deja de estar disponible temporalmente mientras se decomisiona? ¿Se pueden realizar copias adicionales en una ubicación alternativa?
- ¿Cómo afectará el proceso de retirada del servicio a la distribución final del contenido? Como se describe en [Consolide los nodos de almacenamiento,](#page-8-0) Debe agregar nuevos nodos de almacenamiento antes de retirar los antiguos. Si añade un nodo de almacenamiento de repuesto con mayor tamaño después de decomisionar un nodo de almacenamiento más pequeño, los nodos de almacenamiento antiguos pueden estar cerca de la capacidad y el nuevo nodo de almacenamiento podría tener prácticamente ningún contenido. La mayoría de las operaciones de escritura de datos de objetos nuevos se dirigirían entonces al nuevo nodo de almacenamiento, lo que reduciría la eficiencia general de las operaciones del sistema.
- ¿El sistema, en todo momento, incluirá suficientes nodos de almacenamiento como para satisfacer la política activa de ILM?

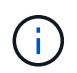

Una política de ILM que no se pueda satisfacer provocaría retrasos y alarmas, además de detener el funcionamiento del sistema StorageGRID.

Compruebe que la topología propuesta que será el resultado del proceso de decomisionado cumpla la política de ILM al evaluar los factores indicados en la tabla.

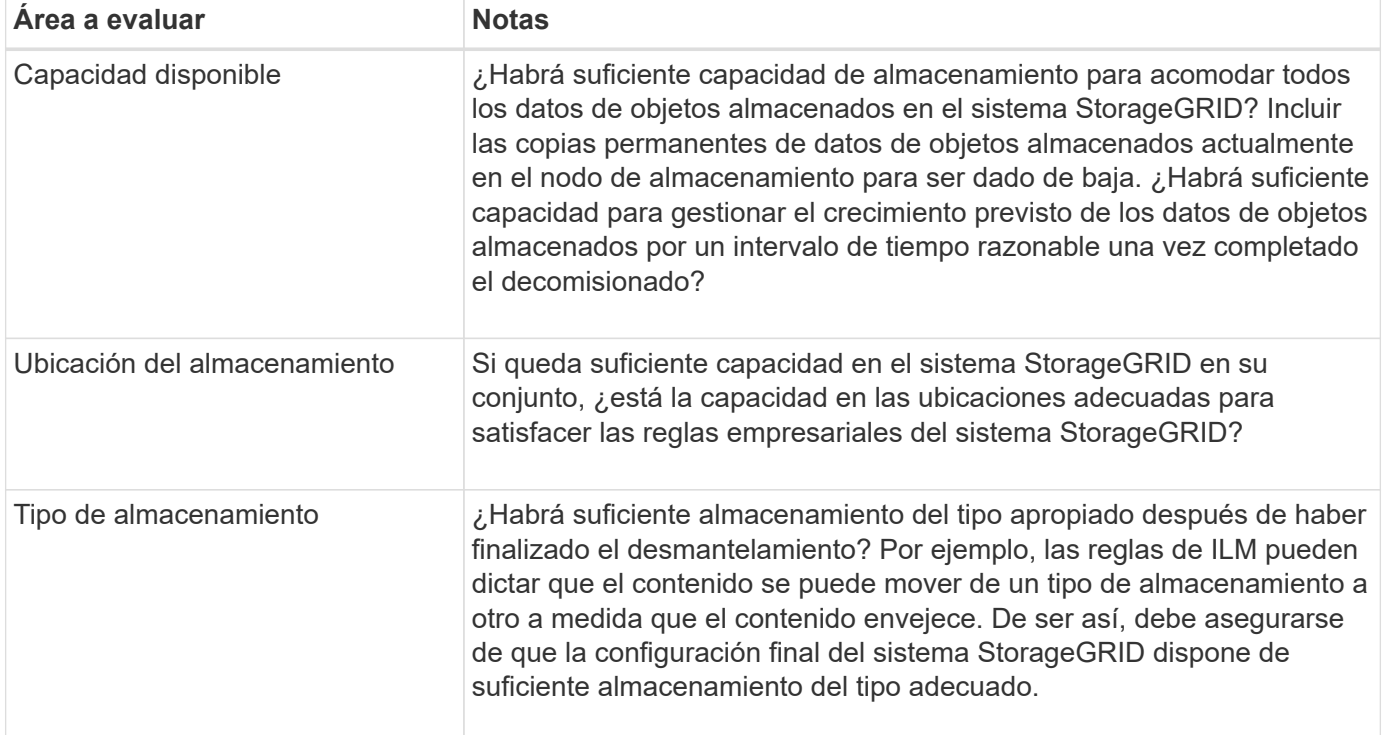

# **Información relacionada**

[Gestión de objetos con ILM](https://docs.netapp.com/es-es/storagegrid-116/ilm/index.html)

# [Amplíe su grid](https://docs.netapp.com/es-es/storagegrid-116/expand/index.html)

# **Retire nodos de almacenamiento desconectados**

Debe comprender qué puede suceder si decomisiona un nodo de almacenamiento mientras está desconectado (el estado es desconocido o inactivo administrativamente). Al decomisionar un nodo de almacenamiento desconectado del grid, StorageGRID utiliza datos de otros nodos de almacenamiento para reconstruir los datos de objetos y los metadatos que se encuentran en el nodo desconectado. Para ello, inicia automáticamente los trabajos de reparación de datos al final del proceso de retirada del servicio.

Antes de retirar un nodo de almacenamiento desconectado, tenga en cuenta lo siguiente:

• Nunca debe decomisionar un nodo desconectado a menos que esté seguro de que no se puede conectar ni recuperar.

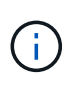

No realice este procedimiento si cree que podría recuperar datos de objeto del nodo. En su lugar, póngase en contacto con el soporte técnico para determinar si es posible la recuperación del nodo.

- Si un nodo de almacenamiento desconectado contiene la única copia de un objeto, se perderá ese objeto al retirar el nodo. Las tareas de reparación de datos solo pueden reconstruir y recuperar objetos si al menos una copia replicada o hay suficientes fragmentos codificados de borrado en los nodos de almacenamiento conectados actualmente.
- Al retirar un nodo de almacenamiento desconectado, el procedimiento de retirada se completa con relativa rapidez. Sin embargo, los trabajos de reparación de datos pueden tardar días o semanas en ejecutarse y no se supervisan mediante el procedimiento de retirada. Debe supervisar manualmente estos trabajos y reiniciarlos según sea necesario. Consulte [Compruebe los trabajos de reparación de datos](#page-9-0).
- Si decomisiona más de un nodo de almacenamiento desconectado a la vez, se podrían perder datos. Es posible que el sistema no pueda reconstruir los datos si hay muy pocas copias disponibles de datos de objetos, metadatos o fragmentos codificados para borrado.

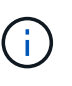

Si tiene más de un nodo de almacenamiento desconectado que no se puede recuperar, póngase en contacto con el soporte técnico para determinar el mejor curso de acción.

# <span id="page-8-0"></span>**Consolide los nodos de almacenamiento**

Es posible consolidar los nodos de almacenamiento para reducir el número de nodos de almacenamiento de un sitio o una puesta en marcha, y aumentar la capacidad de almacenamiento.

Cuando se consolidan nodos de almacenamiento, se amplía el sistema StorageGRID para añadir nodos de almacenamiento nuevos con mayor capacidad y, luego, decomisionar los nodos de almacenamiento antiguos y de menor capacidad. Durante el procedimiento de retirada del servicio, los objetos se migran de los nodos de almacenamiento antiguos a los nuevos nodos de almacenamiento.

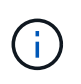

Si va a consolidar dispositivos antiguos o pequeños con modelos nuevos o dispositivos de mayor capacidad, muchos deben usar la función de clonado de nodos o el procedimiento de clonado de nodos y el procedimiento de retirada si no va a realizar un reemplazo uno a uno.

Por ejemplo, puede añadir dos nodos de almacenamiento nuevos con mayor capacidad para reemplazar tres nodos de almacenamiento anteriores. Primero, se debe usar el procedimiento de ampliación para añadir los dos nodos de almacenamiento nuevos y más grandes, y luego se debe usar el procedimiento de retirada para quitar los tres nodos de almacenamiento antiguos de menor capacidad.

Al añadir capacidad nueva antes de eliminar los nodos de almacenamiento existentes, tendrá la seguridad de una distribución de datos más equilibrada en el sistema StorageGRID. También puede reducir la posibilidad de que un nodo de almacenamiento existente pueda superar el nivel de Marca de agua de almacenamiento.

### **Información relacionada**

### [Amplíe su grid](https://docs.netapp.com/es-es/storagegrid-116/expand/index.html)

### **Retire nodos de almacenamiento múltiples**

Si necesita quitar más de un nodo de almacenamiento, puede decomisionar secuencialmente o en paralelo

- Si decomisiona nodos de almacenamiento secuencialmente, debe esperar a que el primer nodo de almacenamiento finalice el decomisionado antes de iniciar la retirada del siguiente nodo de almacenamiento.
- Si decomisiona nodos de almacenamiento en paralelo, los nodos de almacenamiento procesan de forma simultánea las tareas de retirada para todos los nodos de almacenamiento que se van a retirar del servicio. Esto puede resultar en una situación en la que todas las copias permanentes-de un archivo se marquen como «sólo en términos de lectura», desactivando temporalmente la eliminación en cuadrículas en las que esta función está activada.

# <span id="page-9-0"></span>**Compruebe los trabajos de reparación de datos**

Antes de retirar un nodo de cuadrícula, debe confirmar que no hay ningún trabajo de reparación de datos activo. Si alguna reparación ha fallado, debe reiniciarla y dejar que se complete antes de realizar el procedimiento de retirada.

Si necesita retirar un nodo de almacenamiento desconectado, también completará estos pasos una vez completado el procedimiento de retirada para garantizar que el trabajo de reparación de datos se ha completado correctamente. Debe asegurarse de que todos los fragmentos codificados de borrado que estaban en el nodo eliminado se hayan restaurado correctamente.

Estos pasos solo se aplican a sistemas que tienen objetos codificados de borrado.

- 1. Inicie sesión en el nodo de administración principal:
	- a. Introduzca el siguiente comando: ssh admin@*grid\_node\_IP*

Cuando ha iniciado sesión como root, el símbolo del sistema cambia de \$ para #.

- b. Introduzca la contraseña que aparece en Passwords.txt archivo.
- c. Introduzca el siguiente comando para cambiar a la raíz: su -
- d. Introduzca la contraseña que aparece en Passwords.txt archivo.
- 2. Compruebe si hay reparaciones en curso: repair-data show-ec-repair-status
	- Si nunca ha ejecutado un trabajo de reparación de datos, la salida es No job found. No es necesario reiniciar ningún trabajo de reparación.
	- Si el trabajo de reparación de datos se ejecutó anteriormente o se está ejecutando actualmente, la salida muestra información para la reparación. Cada reparación tiene un ID de reparación único. Vaya al paso siguiente.

```
root@DC1-ADM1:~ # repair-data show-ec-repair-status
Repair ID Scope Start Time End Time State Est/Affected Bytes Repaired
Retry Repair
========================================================================
===========
949283 DC1-S-99-10(Volumes: 1,2) 2016-11-30T15:27:06.9 Success 17359
17359 No
949292 DC1-S-99-10(Volumes: 1,2) 2016-11-30T15:37:06.9 Failure 17359 0
Yes
949294 DC1-S-99-10(Volumes: 1,2) 2016-11-30T15:47:06.9 Failure 17359 0
Yes
949299 DC1-S-99-10(Volumes: 1,2) 2016-11-30T15:57:06.9 Failure 17359 0
Yes
```
- 3. Si el Estado para todas las reparaciones es Success, no es necesario reiniciar ningún trabajo de reparación.
- 4. Si el estado para cualquier reparación es Failure, debe reiniciar dicha reparación.
	- a. Obtenga del resultado el ID de reparación de la reparación fallida.
	- b. Ejecute el repair-data start-ec-node-repair comando.

Utilice la --repair-id Opción para especificar el ID de reparación. Por ejemplo, si desea volver a intentar una reparación con el ID de reparación 949292, ejecute este comando: repair-data start-ec-node-repair --repair-id 949292

c. Seguir realizando el seguimiento del estado de las reparaciones de datos de la CE hasta que el Estado de todas las reparaciones sea Success.

# <span id="page-10-0"></span>**Reúna los materiales necesarios**

Antes de realizar un desmantelamiento de un nodo de cuadrícula, debe obtener la siguiente información.

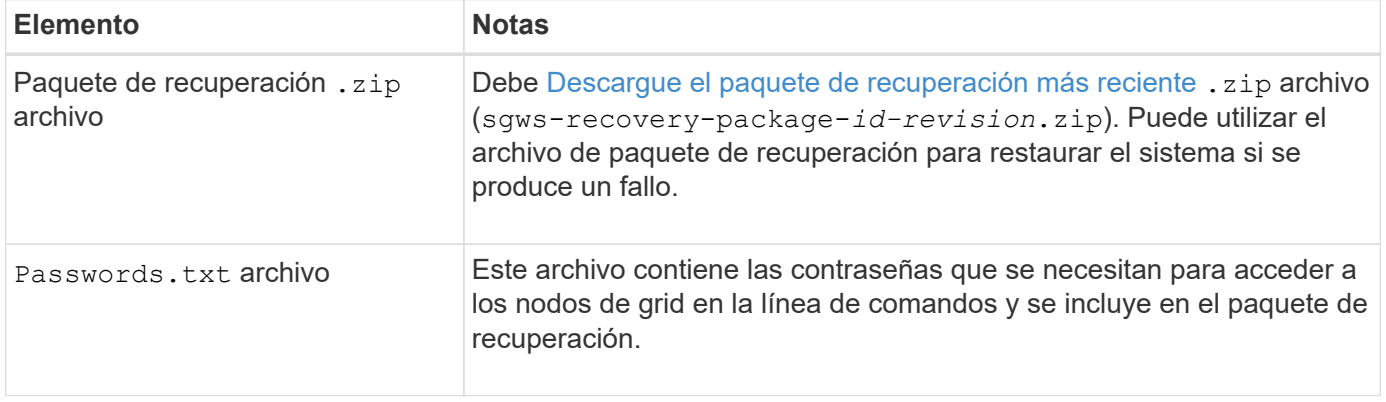

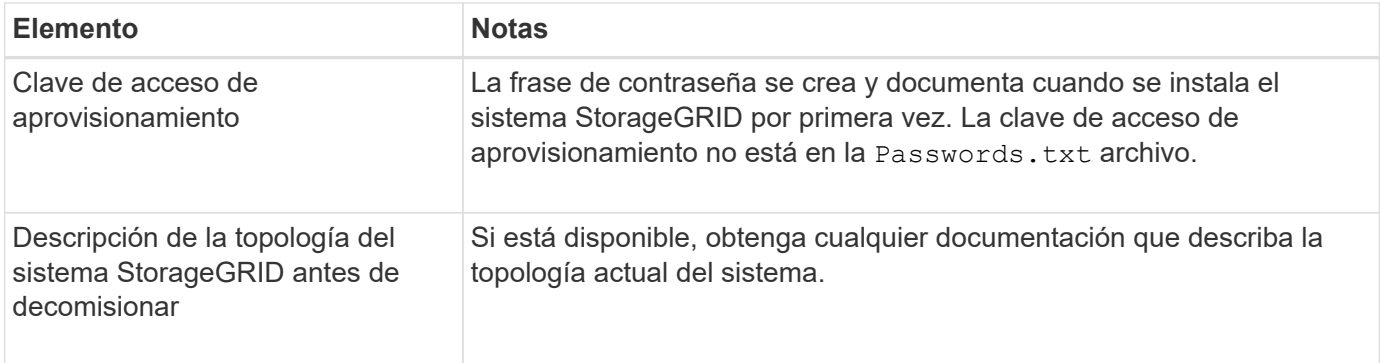

# **Información relacionada**

[Requisitos del navegador web](https://docs.netapp.com/es-es/storagegrid-116/admin/web-browser-requirements.html)

# <span id="page-11-0"></span>**Acceda a la página nodos de misión**

Cuando accede a la página nodos de misión de descommisión de Grid Manager, puede ver de un vistazo qué nodos se pueden retirar del servicio.

# **Lo que necesitará**

- Debe iniciar sesión en Grid Manager mediante un [navegador web compatible.](https://docs.netapp.com/es-es/storagegrid-116/admin/web-browser-requirements.html)
- Debe tener los permisos de mantenimiento o acceso raíz.

# **Pasos**

- 1. Seleccione **MANTENIMIENTO** > **tareas** > **misión**.
- 2. Seleccione **nodos de misión**.

Aparecerá la página nodos de misión. Desde esta página, puede:

- Determine qué nodos de cuadrícula se pueden retirar del servicio actualmente.
- Ver el estado de todos los nodos de grid
- Ordene la lista en orden ascendente o descendente por **Nombre**, **Sitio**, **Tipo** o **tiene ADC**.
- Introduzca los términos de búsqueda para encontrar rápidamente nodos concretos. Por ejemplo, esta página muestra nodos de cuadrícula en dos centros de datos. La columna Decommission posible indica que puede retirar el nodo de puerta de enlace, uno de los cinco nodos de almacenamiento y el nodo de administración no primario.

# **Decommission Nodes**

Before decommissioning a grid node, review the health of all nodes. If possible, resolve any issues or alarms before proceeding.

Select the checkbox for each grid node you want to decommission. If decommission is not possible for a node, see the Recovery and Maintenance Guide to learn how to proceed.

#### Grid Nodes

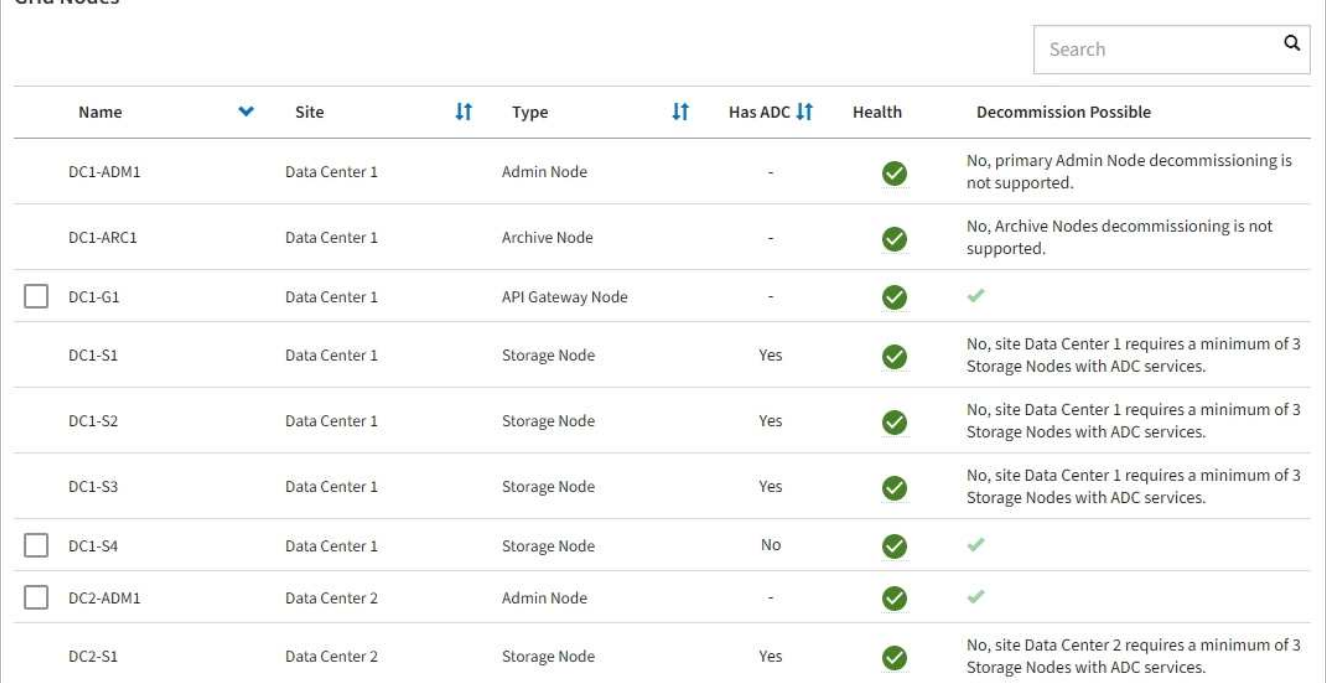

3. Revise la columna **DECOMmission possible** para cada nodo que desee retirar.

Si se puede retirar el servicio de un nodo de cuadrícula, esta columna incluye una Marca de verificación verde y la columna situada más a la izquierda incluye una casilla de verificación. Si un nodo no puede retirarse, esta columna describe el problema. Si hay más de una razón por la que un nodo no puede ser retirado, se muestra el motivo más crítico.

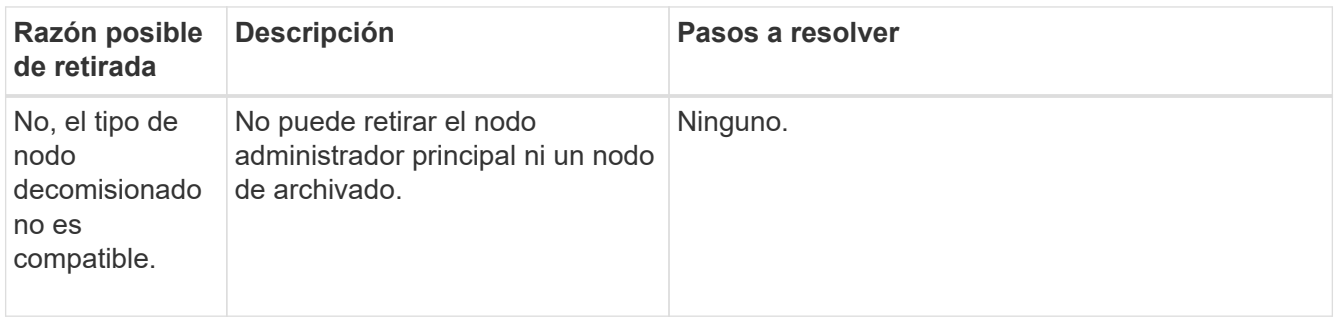

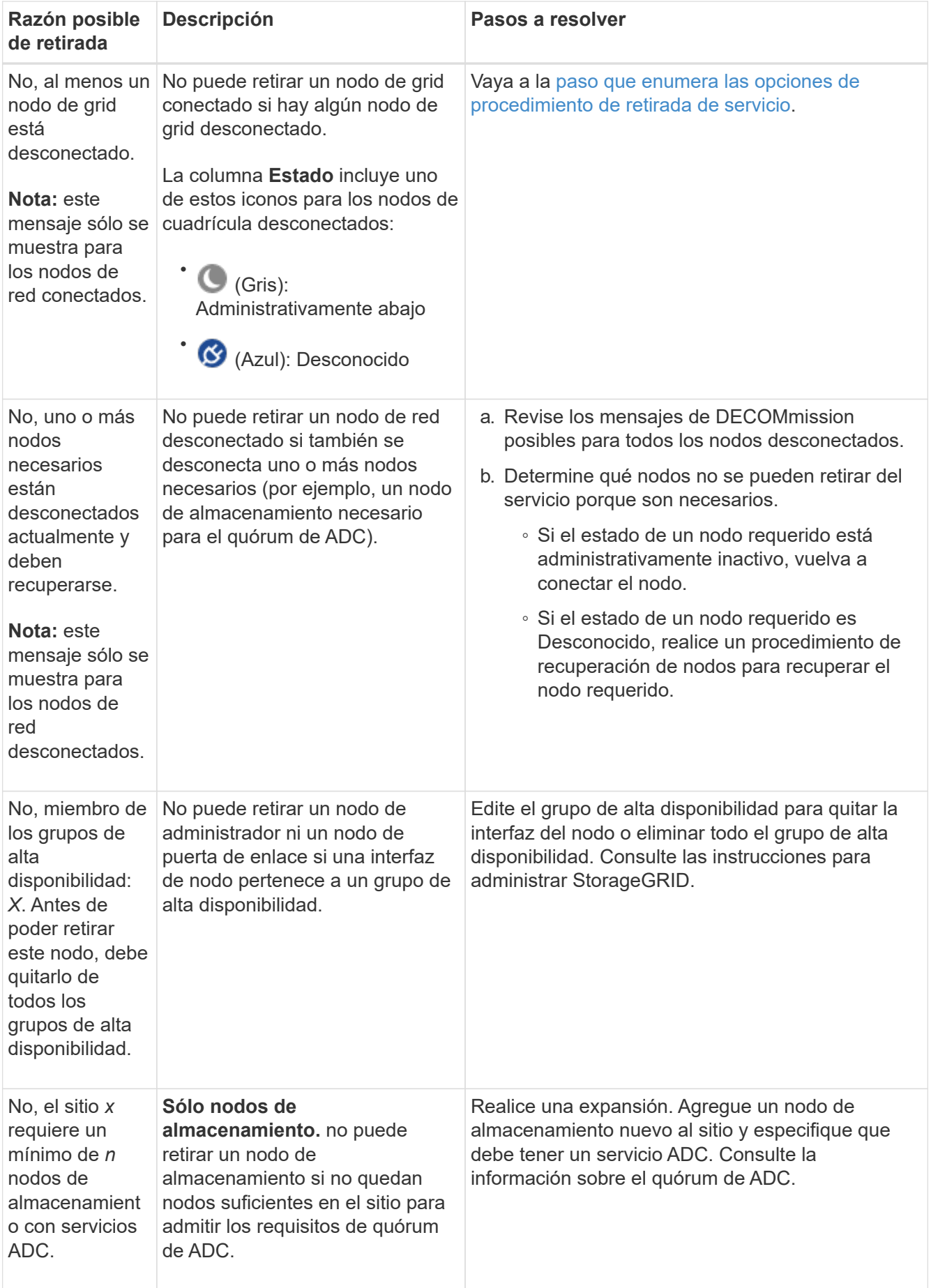

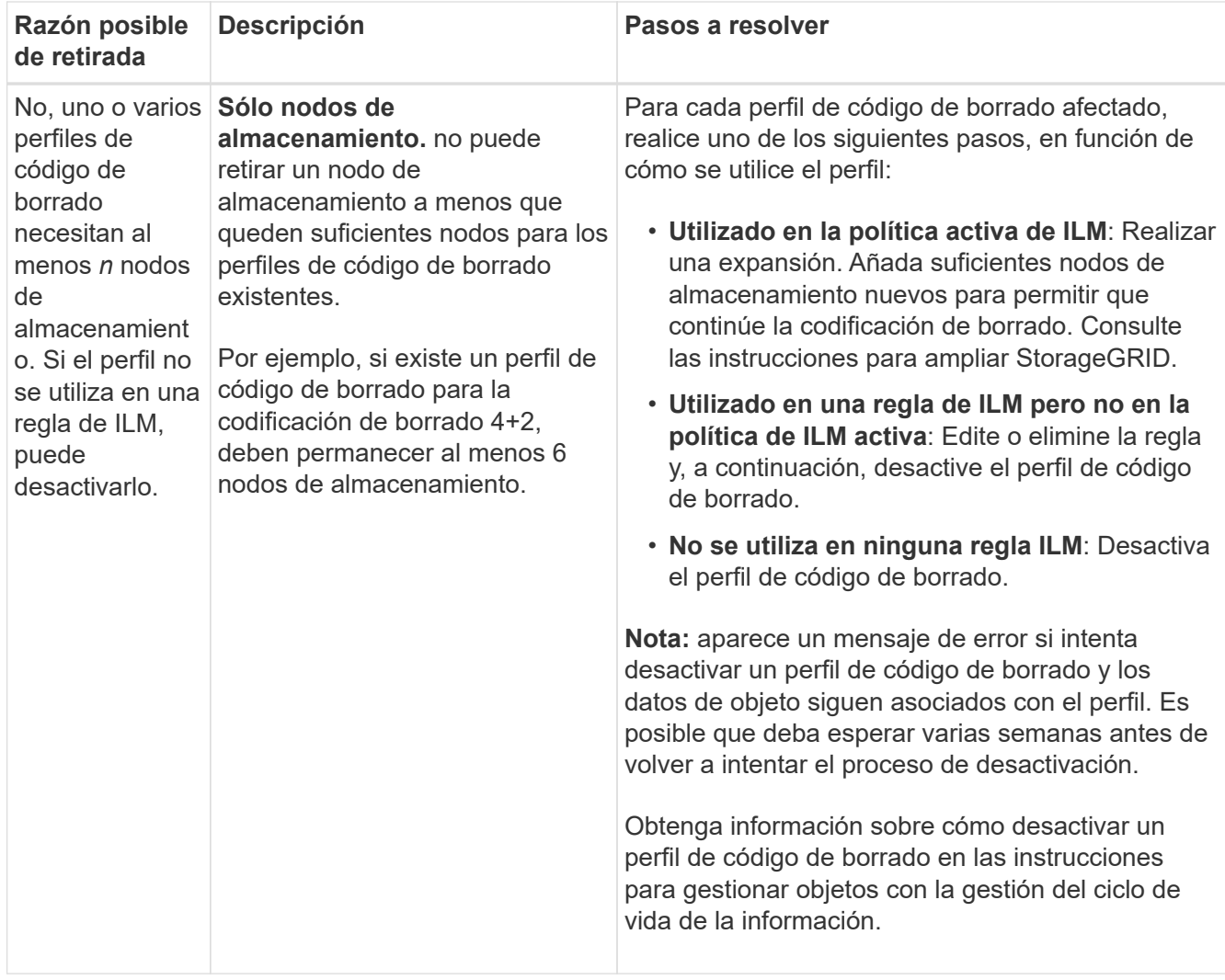

4. Si es posible la retirada del servicio para el nodo, determine qué procedimiento debe realizar:

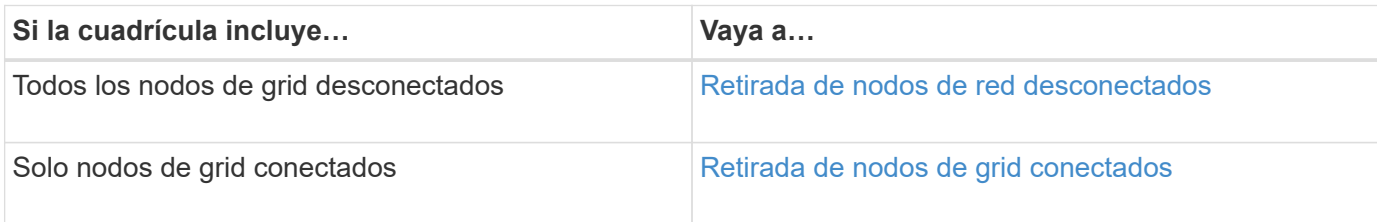

# **Información relacionada**

[Compruebe los trabajos de reparación de datos](#page-9-0)

[Comprender el quórum de ADC](#page-6-0)

[Gestión de objetos con ILM](https://docs.netapp.com/es-es/storagegrid-116/ilm/index.html)

[Amplíe su grid](https://docs.netapp.com/es-es/storagegrid-116/expand/index.html)

[Administre StorageGRID](https://docs.netapp.com/es-es/storagegrid-116/admin/index.html)

# <span id="page-15-0"></span>**Retirada de nodos de red desconectados**

Es posible que deba retirar un nodo que no esté conectado actualmente a la cuadrícula (uno cuyo estado sea desconocido o administrativamente inactivo).

# **Lo que necesitará**

- Usted entiende los requisitos y. [consideraciones sobre el decomisionado de los nodos de cuadrícula](#page-3-1).
- Ha obtenido todos los requisitos previos.
- Se ha asegurado de que no hay ningún trabajo de reparación de datos activo. Consulte [Compruebe los](#page-9-0) [trabajos de reparación de datos.](#page-9-0)
- Ha confirmado que la recuperación del nodo de almacenamiento no está en curso en ningún lugar de la cuadrícula. Si es así, debe esperar a que se complete cualquier recompilación de Cassandra como parte de la recuperación. A continuación, podrá continuar con el desmantelamiento.
- Se ha asegurado de que no se ejecutarán otros procedimientos de mantenimiento mientras el procedimiento de retirada del nodo se esté ejecutando, a menos que el procedimiento de retirada del nodo se detenga.
- La columna **DECOMmission possible** para el nodo desconectado o los nodos que desea retirar incluye una Marca de verificación verde.
- Debe tener la clave de acceso de aprovisionamiento.

# **Acerca de esta tarea**

Puede identificar los nodos desconectados buscando iconos desconocidos (azules) o administrativamente abajo (gris) en la columna **Estado**. En el ejemplo, el nodo de almacenamiento denominado DC1-S4 está desconectado; todos los demás nodos están conectados.

#### **Decommission Nodes**

Before decommissioning a grid node, review the health of all nodes. If possible, resolve any issues or alarms before proceeding.

▲ A grid node is disconnected (has a blue or gray health icon). Try to bring it back online or recover it. Data loss might occur if you decommission a node that is disconnected.

See the Recovery and Maintenance Guide for details. Contact Support if you cannot recover a node and do not want to decommission it.

Select the checkbox for each grid node you want to decommission. If decommission is not possible for a node, see the Recovery and Maintenance Guide to learn how to proceed.

#### **Grid Nodes**

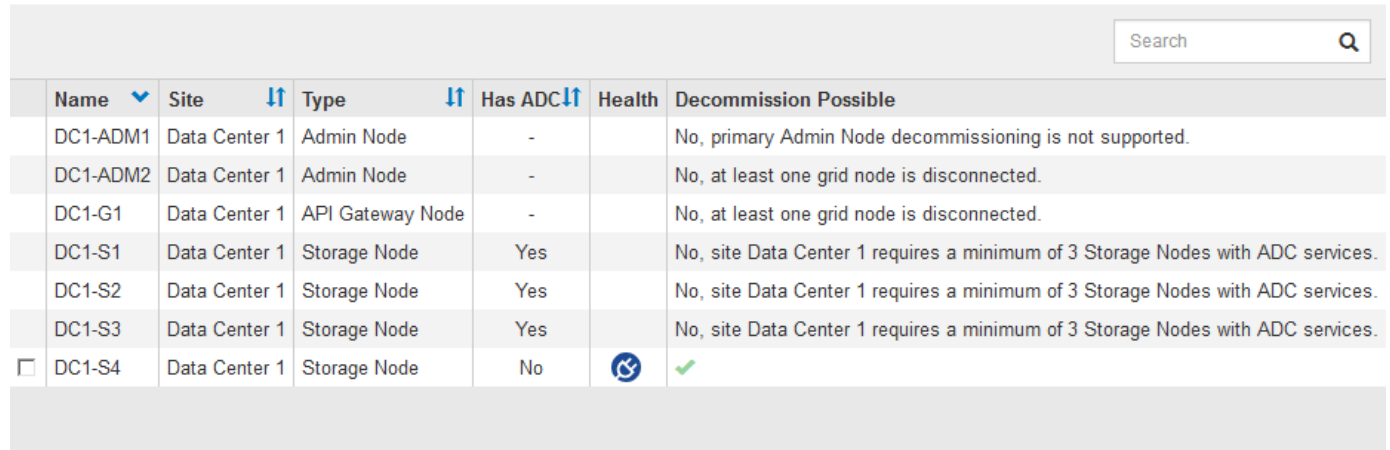

#### Passphrase

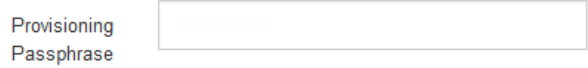

Antes de retirar el servicio de un nodo desconectado, tenga en cuenta lo siguiente:

• Este procedimiento está pensado principalmente para quitar un solo nodo desconectado. Si la cuadrícula contiene varios nodos desconectados, el software requiere que los retire todos al mismo tiempo, lo que aumenta la posibilidad de obtener resultados inesperados.

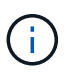

Tenga mucho cuidado al retirar más de un nodo de grid desconectado a la vez, especialmente si selecciona varios nodos de almacenamiento desconectados.

• Si no se puede quitar un nodo desconectado (por ejemplo, un nodo de almacenamiento necesario para el quórum de ADC), no se puede quitar ningún otro nodo desconectado.

Antes de retirar un **nodo de almacenamiento** desconectado, tenga en cuenta lo siguiente

• Nunca debe decomisionar un nodo de almacenamiento desconectado a menos que esté seguro de que no se puede conectar ni recuperar.

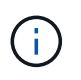

Si cree que los datos de objeto todavía se pueden recuperar del nodo, no realice este procedimiento. En su lugar, póngase en contacto con el soporte técnico para determinar si es posible la recuperación del nodo.

• Si decomisiona más de un nodo de almacenamiento desconectado, se podrían perder datos. Es posible que el sistema no pueda reconstruir los datos si no hay suficientes copias de objetos, fragmentos codificados con borrado o metadatos de objetos disponibles.

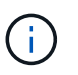

Si tiene más de un nodo de almacenamiento desconectado que no se puede recuperar, póngase en contacto con el soporte técnico para determinar el mejor curso de acción.

- Al retirar un nodo de almacenamiento desconectado, StorageGRID inicia trabajos de reparación de datos al final del proceso de decomisionado. Estos trabajos intentan reconstruir los datos de objeto y los metadatos que se almacenaron en el nodo desconectado.
- Al retirar un nodo de almacenamiento desconectado, el procedimiento de retirada se completa con relativa rapidez. Sin embargo, los trabajos de reparación de datos pueden tardar días o semanas en ejecutarse y no se supervisan mediante el procedimiento de retirada. Debe supervisar manualmente estos trabajos y reiniciarlos según sea necesario. Consulte [Compruebe los trabajos de reparación de datos](#page-9-0).
- Si decomisiona un nodo de almacenamiento desconectado que contiene la única copia de un objeto, se perderá el objeto. Las tareas de reparación de datos solo pueden reconstruir y recuperar objetos si al menos una copia replicada o hay suficientes fragmentos codificados de borrado en los nodos de almacenamiento conectados actualmente.

Antes de retirar un nodo **Admin** o **Gateway Node** desconectado, tenga en cuenta lo siguiente:

- Cuando retire un nodo de administrador desconectado, perderá los registros de auditoría de ese nodo; sin embargo, estos registros también deben existir en el nodo de administración principal.
- Puede retirar un nodo de puerta de enlace de forma segura mientras está desconectado.

### **Pasos**

1. Intente volver a conectar los nodos de grid desconectados o para recuperarlos.

Consulte los procedimientos de recuperación para obtener instrucciones.

2. Si no puede recuperar un nodo de cuadrícula desconectado y desea decomisionar mientras está desconectado, seleccione la casilla de comprobación de ese nodo.

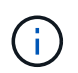

Si la cuadrícula contiene varios nodos desconectados, el software requiere que los retire todos al mismo tiempo, lo que aumenta la posibilidad de obtener resultados inesperados.

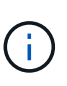

Tenga mucho cuidado al elegir retirar más de un nodo de grid desconectado a la vez, especialmente si selecciona varios nodos de almacenamiento desconectados. Si tiene más de un nodo de almacenamiento desconectado que no se puede recuperar, póngase en contacto con el soporte técnico para determinar el mejor curso de acción.

3. Introduzca la clave de acceso de aprovisionamiento.

El botón **Iniciar misión** está activado.

4. Haga clic en **Iniciar misión**.

Aparece una advertencia que indica que ha seleccionado un nodo desconectado y que los datos del objeto se perderán si el nodo tiene la única copia de un objeto.

# A Warning

The selected nodes are disconnected (health is Unknown or Administratively Down). If you continue and the node has the only copy of an object, the object will be lost when the node is removed.

The following grid nodes have been selected for decommissioning and will be permanently removed from the StorageGRID Webscale system.

**DC1-S4** 

Do you want to continue?

5. Revise la lista de nodos y haga clic en **Aceptar**.

Se inicia el procedimiento de retirada y se muestra el progreso de cada nodo. Durante el procedimiento, se genera un nuevo paquete de recuperación que contiene el cambio de configuración de la cuadrícula.

Cancel

ок

Decommission Nodes

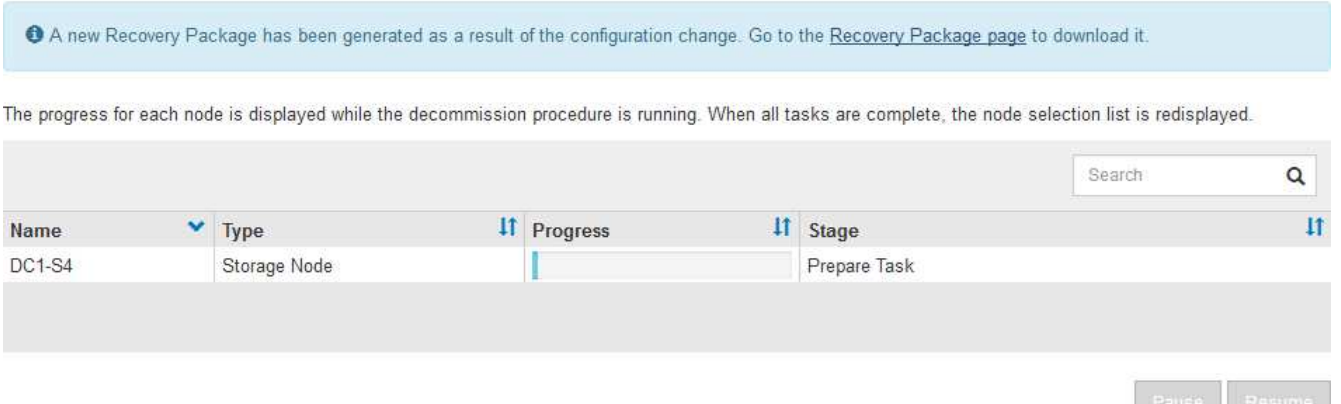

6. Tan pronto como el nuevo paquete de recuperación esté disponible, haga clic en el enlace o seleccione **MANTENIMIENTO sistema paquete de recuperación** para acceder a la página paquete de recuperación. A continuación, descargue la .zip archivo.

Consulte las instrucciones para [Descarga del paquete de recuperación.](https://docs.netapp.com/es-es/storagegrid-116/maintain/downloading-recovery-package.html)

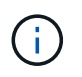

Descargue el Lo antes posible. del paquete de recuperación para asegurarse de que puede recuperar la red si hay algún problema durante el procedimiento de retirada de servicio.

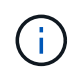

El archivo del paquete de recuperación debe estar protegido porque contiene claves de cifrado y contraseñas que se pueden usar para obtener datos del sistema StorageGRID.

7. Supervise periódicamente la página de retirada para garantizar que todos los nodos seleccionados se han retirado correctamente.

La retirada de los nodos de almacenamiento puede llevar días o semanas. Una vez completadas todas las

tareas, la lista de selección de nodos se volverá a mostrar con un mensaje de éxito. Si se da de baja un nodo de almacenamiento desconectado, se muestra un mensaje de información que indica que se han iniciado los trabajos de reparación.

# Decommission Nodes

The previous decommission procedure completed successfully.

C Repair jobs for replicated and erasure-coded data have been started. These jobs restore object data that might have been on any disconnected Storage Nodes. To monitor the progress of these jobs and restart them as needed, see the Decommissioning section of the Recovery and Maintenance Guide.

Before decommissioning a grid node, review the health of all nodes. If possible, resolve any issues or alarms before proceeding.

Select the checkbox for each grid node you want to decommission. If decommission is not possible for a node, see the Recovery and Maintenance Guide to learn how to proceed.

#### **Grid Nodes**

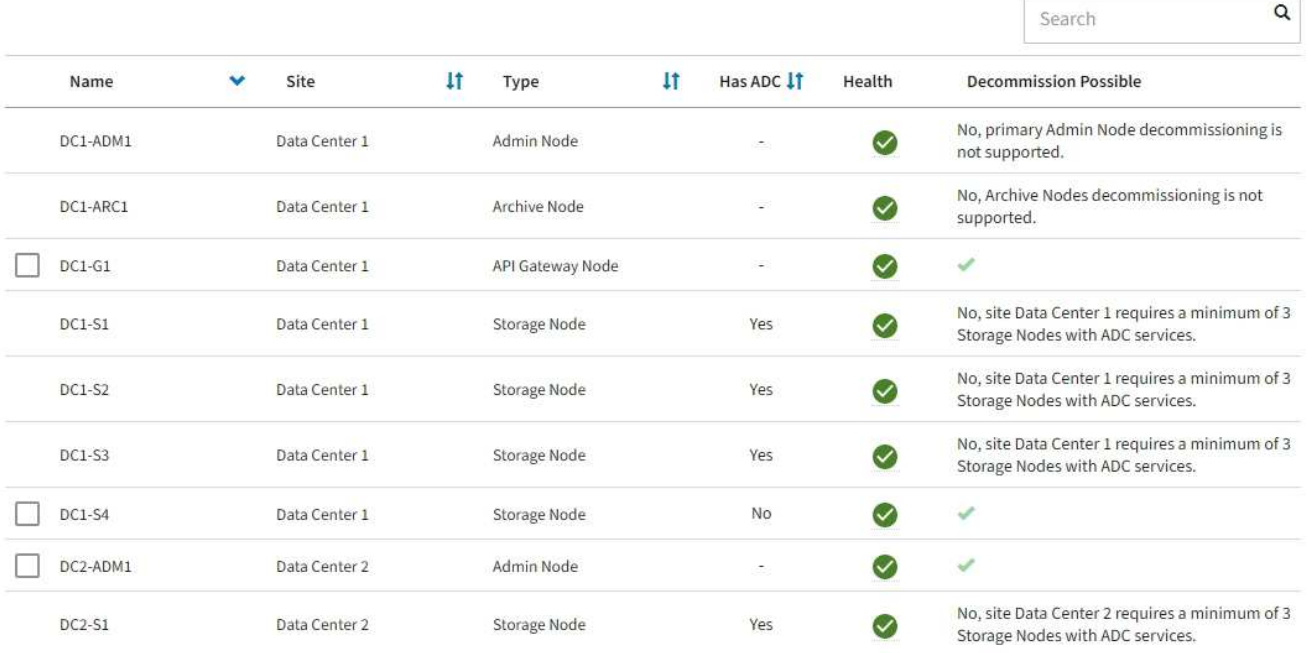

8. Una vez que los nodos se han apagado automáticamente como parte del procedimiento de retirada, quite las máquinas virtuales restantes u otros recursos asociados al nodo retirada del servicio.

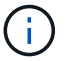

No ejecute este paso hasta que los nodos se hayan apagado automáticamente.

9. Si va a retirar un nodo de almacenamiento, supervise el estado de los trabajos de reparación de **datos replicados** y **datos codificados por borrado (EC)** que se inician automáticamente durante el proceso de retirada del servicio.

### **Datos replicados**

- Para determinar si las reparaciones están completas:
	- a. Seleccione **NODES** > *Storage Node que se está reparando* > **ILM**.
	- b. Revise los atributos en la sección Evaluación. Una vez completadas las reparaciones, el atributo **esperando - todo** indica 0 objetos.
- Para supervisar la reparación con más detalle:
	- a. Seleccione **SUPPORT** > **Tools** > **Topología de cuadrícula**.
	- b. Seleccione *grid* > *nodo de almacenamiento que se está reparando* > **LDR** > **almacén de datos**.
	- c. Utilice una combinación de los siguientes atributos para determinar, como sea posible, si las reparaciones replicadas se han completado.

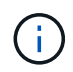

Es posible que existan incoherencias de Cassandra y que no se realice un seguimiento de las reparaciones fallidas.

▪ **Reparaciones intentadas (XRPA)**: Utilice este atributo para realizar un seguimiento del progreso de las reparaciones replicadas. Este atributo aumenta cada vez que un nodo de almacenamiento intenta reparar un objeto de alto riesgo. Cuando este atributo no aumenta durante un período más largo que el período de exploración actual (proporcionado por el atributo **período de exploración — estimado**), significa que el análisis de ILM no encontró objetos de alto riesgo que necesitan ser reparados en ningún nodo.

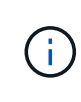

Los objetos de alto riesgo son objetos que corren el riesgo de perderse por completo. Esto no incluye objetos que no cumplan con su configuración de ILM.

- **Período de exploración — estimado (XSCM)**: Utilice este atributo para estimar cuándo se aplicará un cambio de directiva a objetos ingeridos previamente. Si el atributo **reparos intentados** no aumenta durante un período más largo que el período de adquisición actual, es probable que se realicen reparaciones replicadas. Tenga en cuenta que el período de adquisición puede cambiar. El atributo **período de exploración — estimado (XSCM)** se aplica a toda la cuadrícula y es el máximo de todos los periodos de exploración de nodos. Puede consultar el historial de atributos **período de exploración — Estimated** de la cuadrícula para determinar un intervalo de tiempo adecuado.
- Opcionalmente, para obtener un porcentaje estimado de finalización para la reparación replicada, agregue el show-replicated-repair-status opción del comando repair-data.

repair-data show-replicated-repair-status

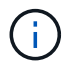

La show-replicated-repair-status Esta opción está disponible para la versión preliminar técnica de StorageGRID 11.6. Esta característica está en desarrollo y el valor devuelto puede ser incorrecto o retardado. Para determinar si una reparación está completa, utilice **esperando – todos**, **reparaciones intentadas (XRPA)** y **periodo de exploración — estimado (XSCM)** como se describe en [Reparaciones del](https://docs.netapp.com/es-es/storagegrid-116/maintain/restoring-object-data-to-storage-volume-where-system-drive-is-intact.html) [monitor](https://docs.netapp.com/es-es/storagegrid-116/maintain/restoring-object-data-to-storage-volume-where-system-drive-is-intact.html).

**Datos con código de borrado (EC)**

Para supervisar la reparación de datos codificados mediante borrado y vuelva a intentar cualquier solicitud que pudiera haber fallado:

- 1. Determine el estado de las reparaciones de datos codificadas por borrado:
	- Seleccione **SUPPORT** > **Tools** > **Metrics** para ver el tiempo estimado hasta la finalización y el porcentaje de finalización del trabajo actual. A continuación, seleccione **EC Overview** en la sección Grafana. Consulte los paneles **tiempo estimado de trabajo de Grid EC hasta finalización** y **Porcentaje de trabajo de Grid EC completado**.
	- Utilice este comando para ver el estado de un elemento específico repair-data operación:

repair-data show-ec-repair-status --repair-id repair ID

◦ Utilice este comando para enumerar todas las reparaciones:

repair-data show-ec-repair-status

El resultado muestra información, como repair ID, para todas las reparaciones que se estén ejecutando anteriormente y actualmente.

2. Si el resultado muestra que la operación de reparación ha dado error, utilice el  $-\epsilon$ -repair-id opción de volver a intentar la reparación.

Este comando vuelve a intentar una reparación de nodo con fallos mediante el ID de reparación 6949309319275667690:

```
repair-data start-ec-node-repair --repair-id 6949309319275667690
```
Este comando reintenta realizar una reparación de volumen con fallos mediante el ID de reparación 6949309319275667690:

```
repair-data start-ec-volume-repair --repair-id 6949309319275667690
```
### **Después de terminar**

Tan pronto como se hayan retirado los nodos desconectados y se hayan completado todos los trabajos de reparación de datos, puede retirar todos los nodos de red conectados según sea necesario.

A continuación, complete estos pasos una vez completado el procedimiento de retirada:

- Asegúrese de que las unidades del nodo de cuadrícula que se decomisionan se limpian. Utilice una herramienta o servicio de limpieza de datos disponible en el mercado para eliminar los datos de las unidades de forma permanente y segura.
- Si decomisionó un nodo del dispositivo y los datos del dispositivo estaban protegidos mediante el cifrado de nodos, utilice el instalador del dispositivo StorageGRID para borrar la configuración del servidor de gestión de claves (Clear KMS). Debe borrar la configuración de KMS si desea agregar el dispositivo a otra cuadrícula.
	- [Servicios de aplicaciones SG100 y SG1000](https://docs.netapp.com/es-es/storagegrid-116/sg100-1000/index.html)
	- [Dispositivos de almacenamiento SG5600](https://docs.netapp.com/es-es/storagegrid-116/sg5600/index.html)
	- [Dispositivos de almacenamiento SG5700](https://docs.netapp.com/es-es/storagegrid-116/sg5700/index.html)
	- [Dispositivos de almacenamiento SG6000](https://docs.netapp.com/es-es/storagegrid-116/sg6000/index.html)

# <span id="page-22-0"></span>**Retirada de nodos de grid conectados**

Puede retirar y eliminar permanentemente los nodos conectados a la cuadrícula.

- Debe comprender los requisitos y. [consideraciones sobre el decomisionado de los nodos de cuadrícula.](#page-3-1)
- Usted debe haber reunido todos los materiales requeridos.
- Debe haberse asegurado de que no hay ningún trabajo de reparación de datos activo.
- Debe haber confirmado que la recuperación del nodo de almacenamiento no está en curso en ningún lugar de la cuadrícula. Si es así, debe esperar a que se complete cualquier recompilación de Cassandra como parte de la recuperación. A continuación, podrá continuar con el desmantelamiento.
- Debe haber asegurado que no se ejecutarán otros procedimientos de mantenimiento mientras el procedimiento de retirada del nodo se esté ejecutando, a menos que el procedimiento de retirada del nodo se detenga.
- Debe tener la clave de acceso de aprovisionamiento.

columna **Estado**, debe intentar resolver el problema:

- Los nodos de grid están conectados.
- La columna **retirada posible** para el nodo o los nodos que desea retirar debe incluir una Marca de verificación verde.

Todos los nodos de grid deben tener un estado normal (verde) . Si ve uno de estos iconos en la

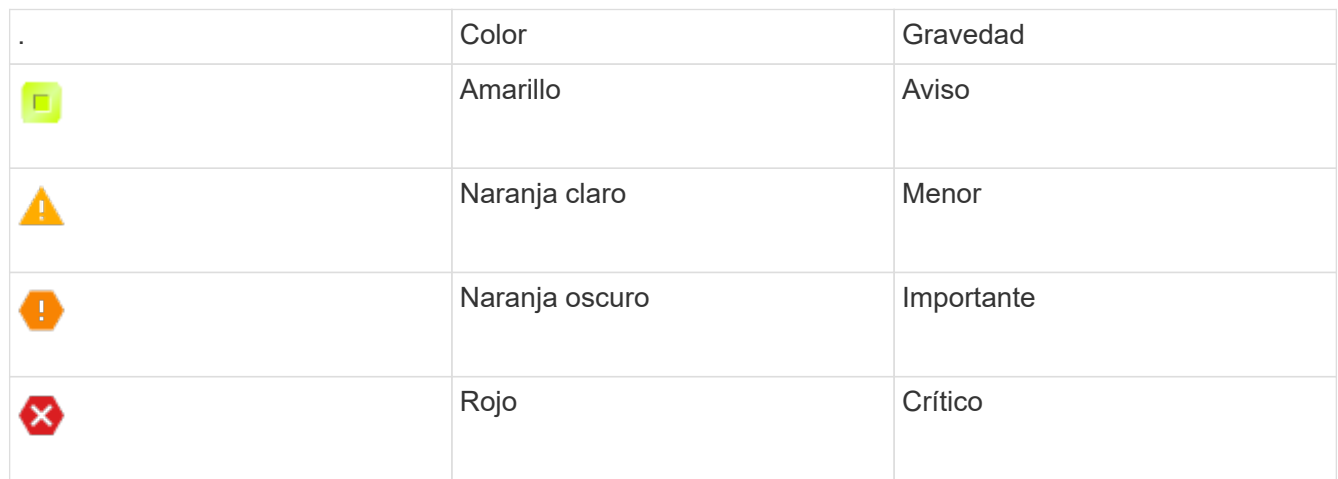

• Si anteriormente había retirado un nodo de almacenamiento desconectado, todos los trabajos de reparación de datos se completaron correctamente. Consulte [Compruebe los trabajos de reparación de](#page-9-0) [datos.](#page-9-0)

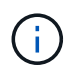

•

No quite la máquina virtual de un nodo de grid ni otros recursos hasta que se le indique hacerlo en este procedimiento.

- 1. En la página nodos de misión de retirada, seleccione la casilla de verificación de cada nodo de cuadrícula que desee retirar.
- 2. Introduzca la clave de acceso de aprovisionamiento.

El botón **Iniciar misión** está activado.

3. Haga clic en **Iniciar misión**.

Se muestra un cuadro de diálogo de confirmación.

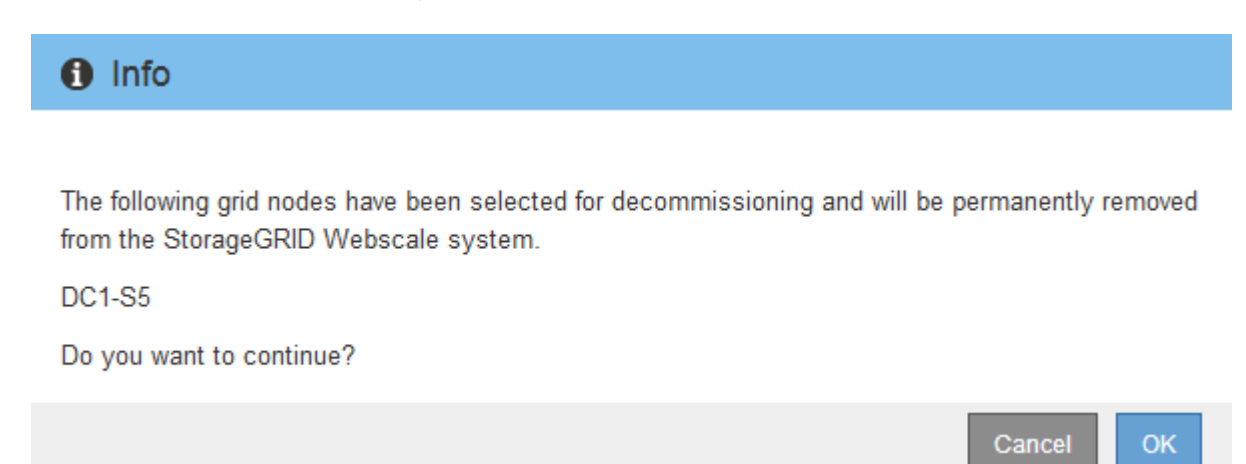

4. Revise la lista de nodos seleccionados y haga clic en **Aceptar**.

Se inicia el procedimiento de retirada del nodo y se muestra el progreso de cada nodo. Durante el procedimiento, se genera un nuevo paquete de recuperación para mostrar el cambio de configuración de la cuadrícula.

**Decommission Nodes** 

A new Recovery Package has been generated as a result of the configuration change. Go to the Recovery Package page to download it.

The progress for each node is displayed while the decommission procedure is running. When all tasks are complete, the node selection list is redisplayed.

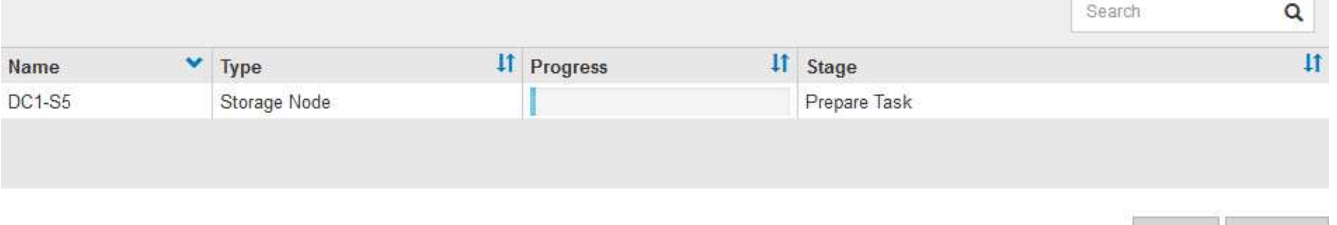

No desconecte un nodo de almacenamiento una vez que se haya iniciado el procedimiento de retirada del servicio. El cambio de estado puede provocar que parte del contenido no se copie en otras ubicaciones.

5. Tan pronto como el nuevo paquete de recuperación esté disponible, haga clic en el enlace o seleccione **MANTENIMIENTO sistema paquete de recuperación** para acceder a la página paquete de recuperación. A continuación, descargue la .zip archivo.

Consulte las instrucciones para [Descarga del paquete de recuperación.](https://docs.netapp.com/es-es/storagegrid-116/maintain/downloading-recovery-package.html)

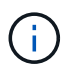

Descargue el Lo antes posible. del paquete de recuperación para asegurarse de que puede recuperar la red si hay algún problema durante el procedimiento de retirada de servicio.

6. Supervise periódicamente la página nodos de misión de descommisión para garantizar que todos los nodos seleccionados se han retirado correctamente.

La retirada de los nodos de almacenamiento puede llevar días o semanas. Una vez completadas todas las tareas, la lista de selección de nodos se volverá a mostrar con un mensaje de éxito.

# Decommission Nodes

The previous decommission procedure completed successfully.

Before decommissioning a grid node, review the health of all nodes. If possible, resolve any issues or alarms before proceeding.

Select the checkbox for each grid node you want to decommission. If decommission is not possible for a node, see the Recovery and Maintenance Guide to learn how to proceed.

#### **Grid Nodes**

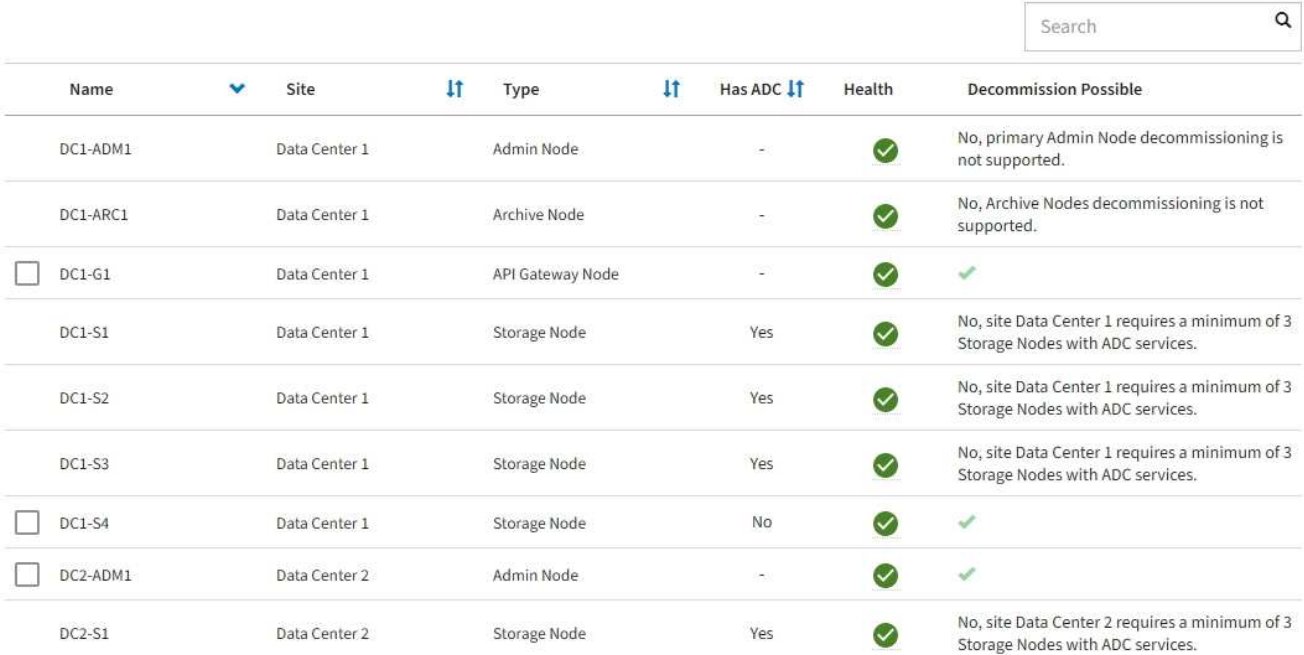

- 7. Siga los pasos adecuados para su plataforma. Por ejemplo:
	- **Linux**: Es posible que desee desconectar los volúmenes y eliminar los archivos de configuración de nodo creados durante la instalación.
	- **VMware**: Es posible que desee utilizar la opción "Borrar desde disco" de vCenter para eliminar la máquina virtual. También puede ser necesario eliminar los discos de datos que sean independientes de la máquina virtual.
	- **Dispositivo StorageGRID**: El nodo del dispositivo vuelve automáticamente a un estado no desplegado en el que puede acceder al instalador del dispositivo StorageGRID. Puede apagar el dispositivo o añadirlo a otro sistema StorageGRID.

Complete estos pasos después de completar el procedimiento de retirada del nodo:

- Asegúrese de que las unidades del nodo de cuadrícula que se decomisionan se limpian. Utilice una herramienta o servicio de limpieza de datos disponible en el mercado para eliminar los datos de las unidades de forma permanente y segura.
- Si decomisionó un nodo del dispositivo y los datos del dispositivo estaban protegidos mediante el cifrado

de nodos, utilice el instalador del dispositivo StorageGRID para borrar la configuración del servidor de gestión de claves (Clear KMS). Debe borrar la configuración de KMS si desea utilizar el dispositivo en otra cuadrícula.

[Servicios de aplicaciones SG100 y SG1000](https://docs.netapp.com/es-es/storagegrid-116/sg100-1000/index.html)

[Dispositivos de almacenamiento SG5600](https://docs.netapp.com/es-es/storagegrid-116/sg5600/index.html)

[Dispositivos de almacenamiento SG5700](https://docs.netapp.com/es-es/storagegrid-116/sg5700/index.html)

[Dispositivos de almacenamiento SG6000](https://docs.netapp.com/es-es/storagegrid-116/sg6000/index.html)

# **Información relacionada**

[Instale Red Hat Enterprise Linux o CentOS](https://docs.netapp.com/es-es/storagegrid-116/rhel/index.html)

# <span id="page-25-0"></span>**Pausar y reanudar el proceso de retirada de los nodos de almacenamiento**

Si necesita realizar un segundo procedimiento de mantenimiento, puede pausar el procedimiento de retirada de un nodo de almacenamiento durante determinadas fases. Una vez finalizado el otro procedimiento, puede reanudar el decomisionado.

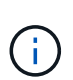

El botón **Pausa** sólo se activa cuando se alcanzan las etapas de evaluación de ILM o de retirada de datos con código de borrado; sin embargo, la evaluación de ILM (migración de datos) continuará ejecutándose en segundo plano.

# **Lo que necesitará**

- Debe iniciar sesión en Grid Manager mediante un [navegador web compatible.](https://docs.netapp.com/es-es/storagegrid-116/admin/web-browser-requirements.html)
- Debe tener los permisos de mantenimiento o acceso raíz.

### **Pasos**

1. Seleccione **MANTENIMIENTO** > **tareas** > **misión**.

Aparece la página de retirada.

2. Seleccione **nodos de misión**.

Aparecerá la página nodos de misión. Cuando el procedimiento de retirada de servicio alcanza cualquiera de las siguientes fases, el botón **Pausa** está activado.

- Evaluando ILM
- Datos codificados de borrado decomisionado
- 3. Seleccione **Pausa** para suspender el procedimiento.

La etapa actual está en pausa y el botón **Reanudar** está activado.

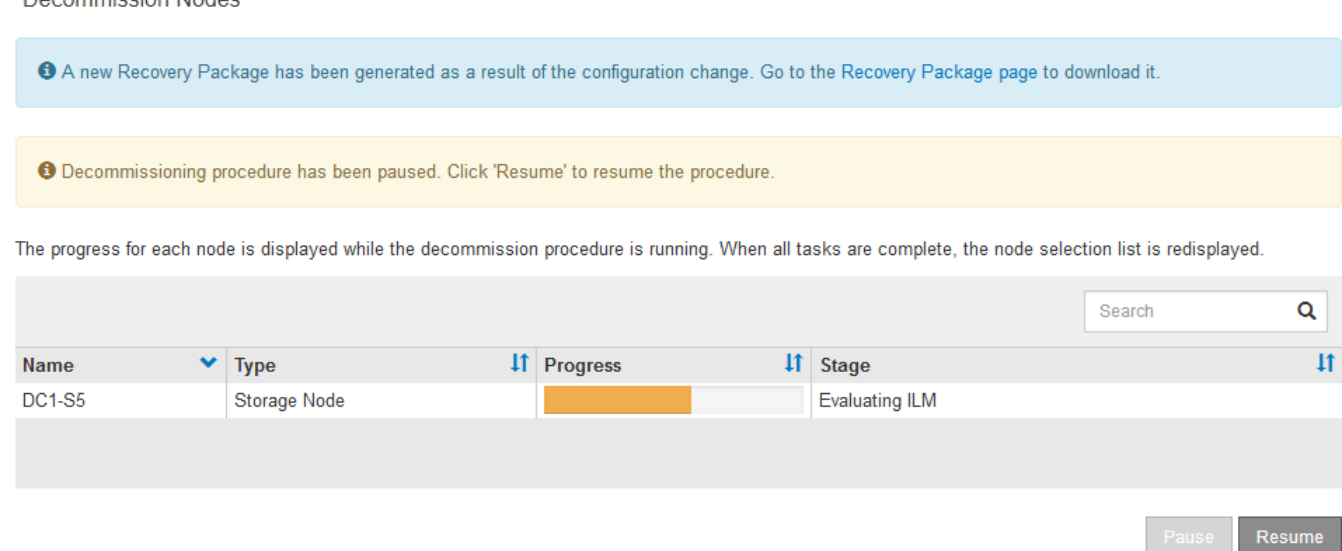

4. Una vez finalizado el otro procedimiento de mantenimiento, seleccione **Reanudar** para continuar con la retirada.

# <span id="page-26-0"></span>**Solucione problemas de decomisionado de nodos**

Si el procedimiento de retirada del nodo se detiene debido a un error, puede realizar pasos específicos para solucionar el problema.

# **Lo que necesitará**

Decempiecien Nedec

Debe iniciar sesión en Grid Manager mediante un [navegador web compatible.](https://docs.netapp.com/es-es/storagegrid-116/admin/web-browser-requirements.html)

# **Acerca de esta tarea**

Si apaga el nodo de cuadrícula que se va a retirar del servicio, la tarea se detiene hasta que se reinicia el nodo de cuadrícula. El nodo de grid debe estar en línea.

### **Pasos**

- 1. Seleccione **SUPPORT** > **Tools** > **Topología de cuadrícula**.
- 2. En el árbol de topología de cuadrícula, expanda cada entrada de nodo de almacenamiento y compruebe que los servicios DDS y LDR están en línea.

Para realizar el decomisionado del nodo de almacenamiento, todos los nodos y todos los servicios deben estar en buen estado al iniciar un decomisionado del nodo y el sitio en línea.

- 3. Para ver las tareas de la cuadrícula activa, seleccione **nodo de administración principal** > **CMN** > **tareas de cuadrícula** > **Descripción general**.
- 4. Compruebe el estado de la tarea de decomisionado de la cuadrícula.
	- a. Si el estado de la tarea de la cuadrícula de decomisionado indica un problema al guardar los paquetes de tareas de la cuadrícula, seleccione **nodo de administración principal** > **CMN** > **Eventos** > **Descripción general**
	- b. Compruebe el número de relés de auditoría disponibles.

Si el atributo retransmisión de auditoría disponible es uno o superior, el servicio CMN está conectado al menos a un servicio ADC. Los servicios ADC actúan como relés de auditoría.

El servicio CMN debe estar conectado a al menos un servicio ADC y la mayoría (el 50 por ciento más uno) de los servicios ADC del sistema StorageGRID debe estar disponible para que una tarea de cuadrícula pueda moverse de una fase de desmantelamiento a otra y terminar.

a. Si el servicio CMN no está conectado a suficientes servicios ADC, asegúrese de que los nodos de almacenamiento están conectados y compruebe la conectividad de red entre los nodos de administración principal y de almacenamiento.

# **Información de copyright**

Copyright © 2024 NetApp, Inc. Todos los derechos reservados. Imprimido en EE. UU. No se puede reproducir este documento protegido por copyright ni parte del mismo de ninguna forma ni por ningún medio (gráfico, electrónico o mecánico, incluidas fotocopias, grabaciones o almacenamiento en un sistema de recuperación electrónico) sin la autorización previa y por escrito del propietario del copyright.

El software derivado del material de NetApp con copyright está sujeto a la siguiente licencia y exención de responsabilidad:

ESTE SOFTWARE LO PROPORCIONA NETAPP «TAL CUAL» Y SIN NINGUNA GARANTÍA EXPRESA O IMPLÍCITA, INCLUYENDO, SIN LIMITAR, LAS GARANTÍAS IMPLÍCITAS DE COMERCIALIZACIÓN O IDONEIDAD PARA UN FIN CONCRETO, CUYA RESPONSABILIDAD QUEDA EXIMIDA POR EL PRESENTE DOCUMENTO. EN NINGÚN CASO NETAPP SERÁ RESPONSABLE DE NINGÚN DAÑO DIRECTO, INDIRECTO, ESPECIAL, EJEMPLAR O RESULTANTE (INCLUYENDO, ENTRE OTROS, LA OBTENCIÓN DE BIENES O SERVICIOS SUSTITUTIVOS, PÉRDIDA DE USO, DE DATOS O DE BENEFICIOS, O INTERRUPCIÓN DE LA ACTIVIDAD EMPRESARIAL) CUALQUIERA SEA EL MODO EN EL QUE SE PRODUJERON Y LA TEORÍA DE RESPONSABILIDAD QUE SE APLIQUE, YA SEA EN CONTRATO, RESPONSABILIDAD OBJETIVA O AGRAVIO (INCLUIDA LA NEGLIGENCIA U OTRO TIPO), QUE SURJAN DE ALGÚN MODO DEL USO DE ESTE SOFTWARE, INCLUSO SI HUBIEREN SIDO ADVERTIDOS DE LA POSIBILIDAD DE TALES DAÑOS.

NetApp se reserva el derecho de modificar cualquiera de los productos aquí descritos en cualquier momento y sin aviso previo. NetApp no asume ningún tipo de responsabilidad que surja del uso de los productos aquí descritos, excepto aquello expresamente acordado por escrito por parte de NetApp. El uso o adquisición de este producto no lleva implícita ninguna licencia con derechos de patente, de marcas comerciales o cualquier otro derecho de propiedad intelectual de NetApp.

Es posible que el producto que se describe en este manual esté protegido por una o más patentes de EE. UU., patentes extranjeras o solicitudes pendientes.

LEYENDA DE DERECHOS LIMITADOS: el uso, la copia o la divulgación por parte del gobierno están sujetos a las restricciones establecidas en el subpárrafo (b)(3) de los derechos de datos técnicos y productos no comerciales de DFARS 252.227-7013 (FEB de 2014) y FAR 52.227-19 (DIC de 2007).

Los datos aquí contenidos pertenecen a un producto comercial o servicio comercial (como se define en FAR 2.101) y son propiedad de NetApp, Inc. Todos los datos técnicos y el software informático de NetApp que se proporcionan en este Acuerdo tienen una naturaleza comercial y se han desarrollado exclusivamente con fondos privados. El Gobierno de EE. UU. tiene una licencia limitada, irrevocable, no exclusiva, no transferible, no sublicenciable y de alcance mundial para utilizar los Datos en relación con el contrato del Gobierno de los Estados Unidos bajo el cual se proporcionaron los Datos. Excepto que aquí se disponga lo contrario, los Datos no se pueden utilizar, desvelar, reproducir, modificar, interpretar o mostrar sin la previa aprobación por escrito de NetApp, Inc. Los derechos de licencia del Gobierno de los Estados Unidos de América y su Departamento de Defensa se limitan a los derechos identificados en la cláusula 252.227-7015(b) de la sección DFARS (FEB de 2014).

# **Información de la marca comercial**

NETAPP, el logotipo de NETAPP y las marcas que constan en <http://www.netapp.com/TM>son marcas comerciales de NetApp, Inc. El resto de nombres de empresa y de producto pueden ser marcas comerciales de sus respectivos propietarios.